# Praktikum Rechnernetze Aufgabe 3: Messung mit dem Protokollanalyzer

16. Mai 2001

Niels-Peter de Witt Matrikelnr. 2083921 Karsten Wolke Matrikelnr. 2083967 Helge Janicke Matrikelnr. 2083973

——————— ——————— ———————

# Inhaltsverzeichnis

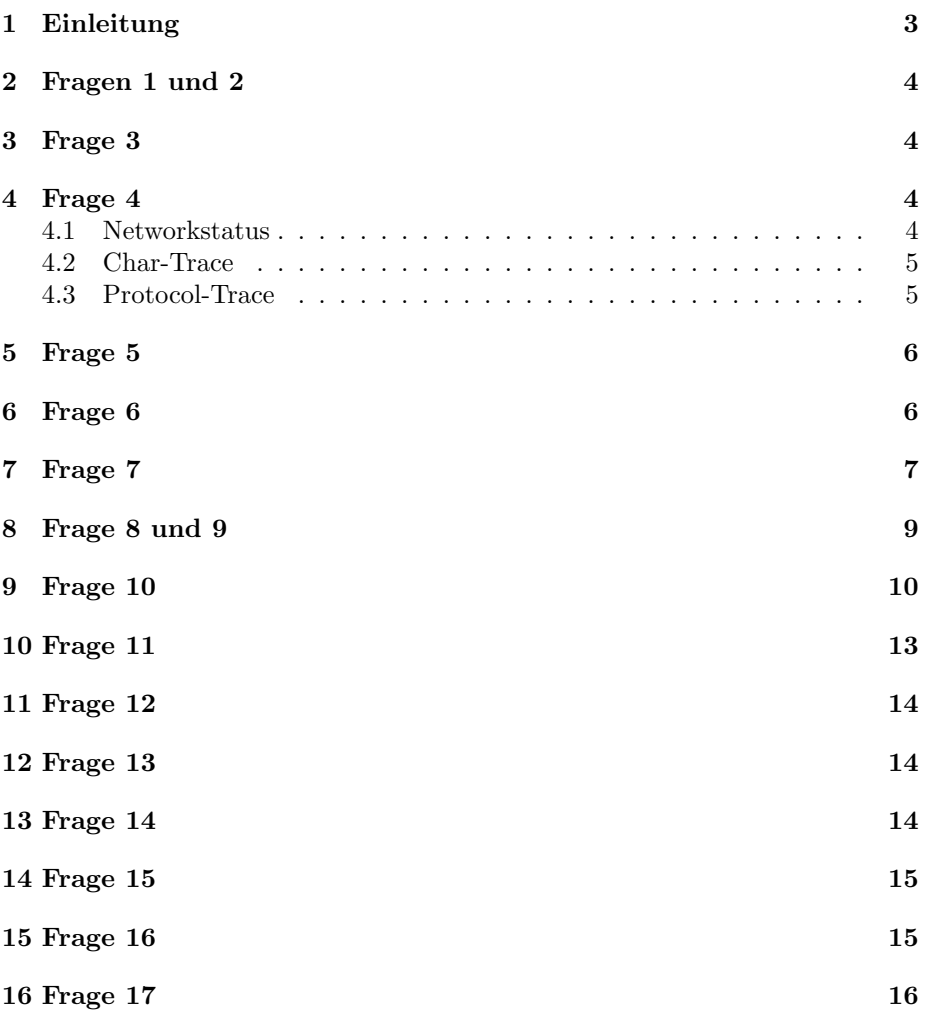

# 1 Einleitung

In diesem Versuch haben wir uns mit dem Protokollanalyzer DA 31 vertraut gemacht und einige Messungen im lokalen Netzwerk durchgeführt. In folgenden werden die zum Praktikum gestellten Fragen beantwortet.

# 2 Fragen 1 und 2

Diese Aufgaben wurden von uns durchgefuhrt. Wir haben uns mit dem Pro- ¨ gramm vertraut gemacht und das Programm SCREENTHIEF gestartet, um die Möglichkeit zu haben einige Screenshots abzuspeichern.

## 3 Frage 3

Nach dem Starten des Programms IPAPPL wechselte das System in den RUN-Modus. Auf den Dioden war nun zu erkennen, um welches Netzart es sich bei dem untersuchten Netz handelt und wieviele Frames pro Sekunde empfangen werden. In unserem Fall handelte es sich um ein ThinEthernet und die Datenlast betrug  $\geq 1 \frac{F}{s}$  bis weniger als 100  $\frac{F}{s}$ .

# 4 Frage 4

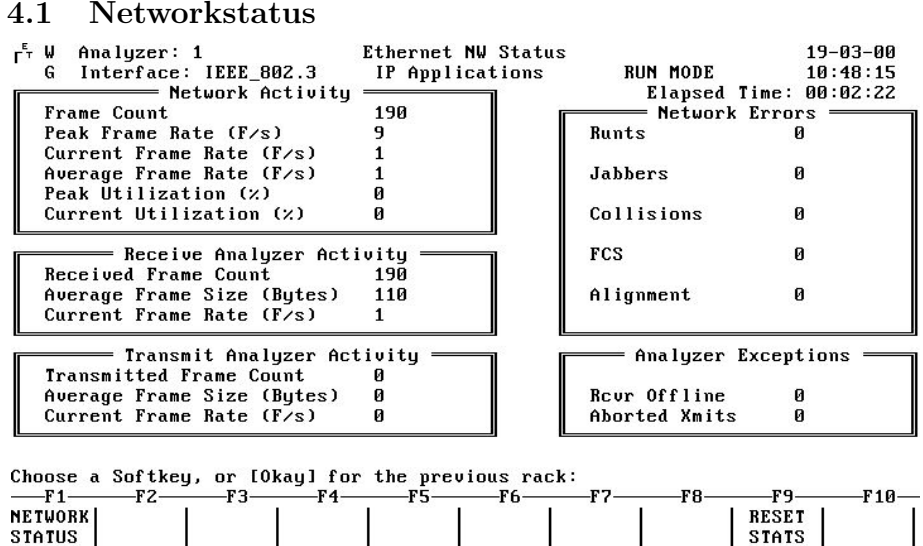

Das Programm IPAPPL: Networkstatus.

- Network Activity Statistische Informationen uber den Durchsatz. Zum Bei- ¨ spiel Anzahl der Frames (total), die durchschnittliche, maximale und aktuelle Frame-Übertragungsrate.
- Receive Analyzer Activity Dieses Fenster zeigt Informationen über die empfangenen Frames und deren durchschnittliche Größe.
- Transmit Analyser Activity Hier werden die Informationen über die vom DA 31 gesendeten Frames angezeigt. In unserem Fall stehen hier nur Nullen, da wir das Gerät nur zum Empfang benutzen.
- Network Errors Zeigt an wieviele Frames kleiner als 64 Byte (Runts) bzw. größer als 1518 Byte (Jabbers) waren. Außerdem werden die Anzahl der Kollisionen, der Prüfsummenfehler und der Oktettfehler angezeigt.

Analyzer Exceptions In diesem Fenster wird dargestellt, wie oft der Analyzer offline gegangen ist und wieviele Sendefehler aufgetreten sind.

#### 4.2 Char-Trace

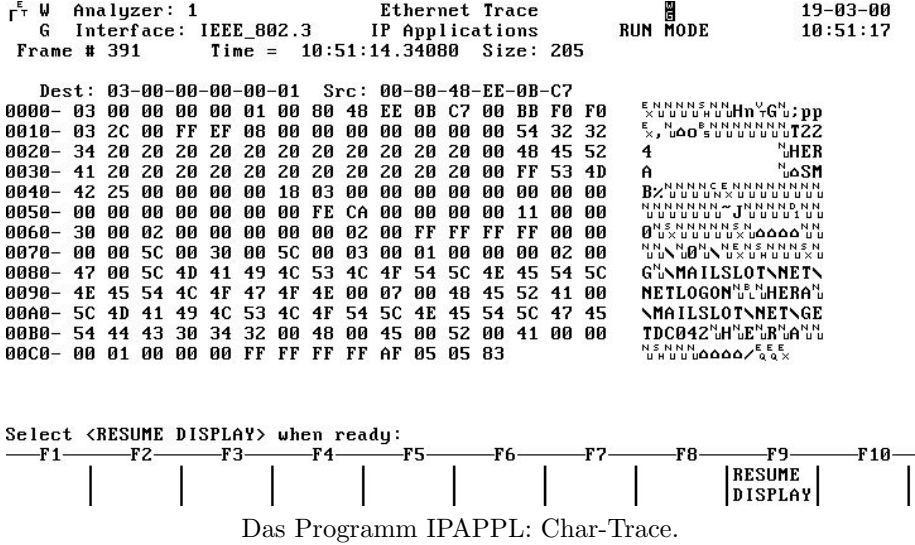

In dieser Darstellung sind die Rahmen-Nummer, der Zeitstempel und die Größe des Rahmens in Byte angegeben. Im unteren Teil sind die Sender und Empfänger MAC Adressen angegeben, sowie der Inhalt des Rahmens. Der Inhalt wird sowohl als Binärdaten (Hex-Darstellung), sowie als interpretierter ASCII-Code dargestellt.

#### 4.3 Protocol-Trace

Wir haben dieses Fenster nicht aufgenommen, sondern leider zweimal den Char-Trace. So ist es uns nicht möglich die Inhalte dieses Fensters hier korrekt wiederzugeben.

# 5 Frage 5

| г÷т<br>W | Analyzer: 1                                     | MAC Summary                   | H                                | $19 - 03 - 00$                  |  |  |  |  |  |  |  |
|----------|-------------------------------------------------|-------------------------------|----------------------------------|---------------------------------|--|--|--|--|--|--|--|
| G        | Interface: IEEE_802.3                           | IP Applications               | <b>RUN MODE</b>                  | 10:52:21                        |  |  |  |  |  |  |  |
| Frame #  | Dest Address                                    | Source Address                | Type/Len FCS Size                | Time                            |  |  |  |  |  |  |  |
| 475      | $-06-1F-1B$<br>Cisco                            | 00-00-B4-5F-CE-C6             | IP<br>G<br>91                    | 10:52:06.38153                  |  |  |  |  |  |  |  |
| 476      | ABP:<br>REO                                     | SEND.HA=Hirschmn-01-34-1D     | TARG.PA=[192.168.224.1           | $1$ PRO=IP                      |  |  |  |  |  |  |  |
| 477      | REO<br>$A$ <sub>RP</sub> :                      | SEND.HA=Hirschmn-01-34-1D     | TARG.PA=[192.168.224.1           | $1$ PRO=IP                      |  |  |  |  |  |  |  |
| 478      | $FF - FF - FF - FF - FF - FF$                   | 00-80-48-EE-0B-C7             | IP<br>346<br>G                   | 10:52:09.88985                  |  |  |  |  |  |  |  |
| 479      | 00-80-48-EE-0B-C7                               | $-06-1F-1B$<br>Cisco          | IP.<br>88<br>G                   | 10:52:10.67891                  |  |  |  |  |  |  |  |
| 480      | 00-00-B4-5F-CE-C6                               | Cisco<br>$-06-1F-1B$          | IP<br>G<br>90                    | 10:52:10.77363                  |  |  |  |  |  |  |  |
| 481      | $-06-1F-1B$<br>Cisco                            | 00-00-B4-5F-CE-C6             | <b>IP</b><br>G<br>91             | 10:52:10.78649                  |  |  |  |  |  |  |  |
| 482      | $FF - FF - FF - FF - FF - FF$                   | 00-80-48-EE-0B-C7             | IP<br>G<br>346                   | 10:52:13.89257                  |  |  |  |  |  |  |  |
| 483      | 00-80-48-EE-0B-C7                               | Cisco<br>$-06-1F-1B$          | IP<br>88<br>G                    | 10:52:15.05440                  |  |  |  |  |  |  |  |
| 484      | 00-00-B4-5F-CE-C6                               | Cisco<br>$-06-1F-1B$          | IP<br>G<br>90                    | 10:52:15.17302                  |  |  |  |  |  |  |  |
| 485      | Cisco<br>$-06-1F-1B$                            | 00-00-B4-5F-CE-C6             | <b>IP</b><br>G<br>91             | 10:52:15.17385                  |  |  |  |  |  |  |  |
| 486      | $-06-1F-1B$<br>Cisco                            | Cisco<br>$-06-1F-1B$          | 122<br>G<br>Loopback             | 10:52:15.28550                  |  |  |  |  |  |  |  |
| 487      | ABP:<br>REQ                                     | SEND.HA=Hirschmn-01-34-1D     | TARG.PA=[192.168.224.40 ] PRO=IP |                                 |  |  |  |  |  |  |  |
| 488      | ABP:                                            | REQ SEND.HA=Hirschmn-01-34-1D | TARG.PA=[192.168.224.40 ] PRO=IP |                                 |  |  |  |  |  |  |  |
| 489      | 00-80-48-EE-0B-C7                               | Cisco<br>$-06-1F-1B$          | 88<br>IP<br>G                    | 10:52:19.57734                  |  |  |  |  |  |  |  |
| 490      | 00-00-B4-5F-CE-C6                               | Cisco<br>$-06-1F-1B$          | IP<br>G<br>90                    | 10:52:19.67686                  |  |  |  |  |  |  |  |
| 491      | $-06-1F-1B$<br>Cisco                            | 00-00-B4-5F-CE-C6             | <b>IP</b><br>G<br>91             | 10:52:19.67897                  |  |  |  |  |  |  |  |
|          | Select <resume display=""> when ready:</resume> |                               |                                  |                                 |  |  |  |  |  |  |  |
| -F 1 –   | F2—<br>-ғз—                                     | -F6-                          | -F8-<br>-F7-                     | -F9.<br>-F 10-                  |  |  |  |  |  |  |  |
|          |                                                 |                               |                                  | <b>RESUME</b><br><b>DISPLAY</b> |  |  |  |  |  |  |  |
|          | Das Programm IPAPPL: Der ENETMAC-Trace.         |                               |                                  |                                 |  |  |  |  |  |  |  |

In diesem Modus werden außer für Frames des ARP-Protokolls die Frame-Nummer, Empfänger und Sender-MAC-Adresse sowie der Typ, die Größe, die Prüfsummenkontrolle und der Zeitstempel angegeben. Für das ARP-Protokoll werden die ARP spezifischen Daten über Sender, Empfänger IP und MAC Adresse angezeigt.

# 6 Frage 6

| гŦ<br>w | Analyzer: 1 |                                 |                |          |                                            |      | IP Summary                         | H                |                 | 19-03-00     |                                 |     |  |
|---------|-------------|---------------------------------|----------------|----------|--------------------------------------------|------|------------------------------------|------------------|-----------------|--------------|---------------------------------|-----|--|
| G       |             |                                 | Interface:     |          | IEEE_802.3                                 |      | IP Applications                    |                  | <b>RUN MODE</b> |              | 10:58:45                        |     |  |
| Frame # |             |                                 | <b>Prisize</b> |          | $\lfloor Mf \rfloor$ $\lfloor Tf1 \rfloor$ |      | Protocol                           | Source Address   |                 |              | Dest Address                    |     |  |
| 878     |             |                                 | $NON-IP$ :     |          |                                            |      | Protocol is Loopback               |                  |                 |              |                                 |     |  |
| 879     |             | Й                               | 72             | Й        | Й                                          | 31   | <b>UDP</b>                         | [192.168.224.8]  |                 | $\mathbf{1}$ | [192.168.226.3]                 | - 1 |  |
| 880     |             | ø                               | 72             | ø        | Й                                          | 31   | <b>UDP</b>                         | [192.168.224.8]  |                 | т            | [192.168.226.50]                | -1  |  |
| 881     |             | ø                               | 73             | ø        | ø                                          |      | 128 UDP                            | [192.168.226.50] |                 | ា            | [192.168.224.8]                 | ı   |  |
| 882     |             | ø                               | 73             | ø        | Й                                          | 30   | <b>UDP</b>                         | [192.168.226.3]  |                 |              | [192.168.224.8]                 | ı   |  |
| 883     |             | ø                               | 328            | ø        | ø                                          | 128  | <b>UDP</b>                         | [192.168.226.10  |                 | ា            | [255.255.255.255]               |     |  |
| 884     |             | Ø                               | 72             | ø        | Й                                          | 31   | <b>UDP</b>                         | [192.168.224.8]  |                 | п            | [192.168.226.3]                 | - 1 |  |
| 885     |             | Ø                               | 72             | ø        | ø                                          | 31   | <b>UDP</b>                         | [192.168.224.8   |                 |              | [192.168.226.50                 | -1  |  |
| 886     |             | ø                               | 73             | Й        | Й                                          |      | <b>128 UDP</b>                     | [192.168.226.50  |                 | л            | [192.168.224.8]                 | ı   |  |
| 887     |             | ø                               | 73             | ø        | Й                                          | 30   | <b>UDP</b>                         | [192.168.226.3]  |                 | т            | [192.168.224.8]                 | ı   |  |
| 888     |             | Й                               | 70             | Й        | Й                                          | 31   | <b>UDP</b>                         | [192.168.224.8]  |                 | 1            | $1192.168.226.10$ ]             |     |  |
| 891     |             |                                 | $NON-IP$ :     |          | Protocol is                                |      | Loopback                           |                  |                 |              |                                 |     |  |
| 892     |             | ø                               | 72             | Й        | Й                                          | 31   | <b>UDP</b>                         | [192.168.224.8]  |                 | Т.           | [192.168.226.3]                 | - 1 |  |
| 893     |             | ø                               | 72             | ø        | Й                                          | 31   | UDP                                | [192.168.224.8   |                 | т            | [192.168.226.50]                | -1  |  |
| 894     |             | ø                               | 73             | ø        | ø                                          |      | 128 UDP                            | [192.168.226.50  |                 | $\mathbf{1}$ | [192.168.224.8]                 | ı   |  |
| 895     |             | ø                               | 73             | ø        | ø                                          | 30   | <b>UDP</b>                         | [192.168.226.3]  |                 | т            | [192.168.224.8]                 | 1   |  |
| 896     |             | Й                               | 70             | Й        | Й                                          | 31   | <b>UDP</b>                         | [192.168.224.8]  |                 | т            | $192.168.226.10$ ]              |     |  |
| Select  |             | <b><resume< b=""></resume<></b> |                | DISPLAY> |                                            |      | when ready:                        |                  |                 |              |                                 |     |  |
| -F 1 –  |             |                                 | F2-            | -F3-     |                                            | -F4- | -F5-                               | -F6-<br>F7.      |                 | -F8-         | -F9.<br>F 10-                   |     |  |
|         |             |                                 |                |          |                                            |      |                                    |                  |                 |              | <b>RESUME</b><br><b>DISPLAY</b> |     |  |
|         |             |                                 |                |          |                                            |      | Das Programm IPAPPL: Der IP-Trace. |                  |                 |              |                                 |     |  |

In diesem Fenster werden angezeigt:

- Frame-Nummer
- $\bullet$  Priorität
- $\bullet$  Größe
- MF

More Fragments Bit. Dieses Flag gibt an, ob diesem Frame noch weitere fragmentierte Frames zugehören.

• Foff

Gibt das offset des fragmentierten Frames relativ zum Beginn der Nachricht an.

- TTL Time To Live
- verwendete IP Protokoll.
- $\bullet$  Empfänger IP
- Sender IP

Im IP-Trace werden zusätzliche Angaben zur Fragmentierung und zur Priorität gemacht und statt der MAC Adressen die IP Adressen angegeben.

# 7 Frage 7

Filter dienen der gezielten Suche nach Datenübertragungen, die im Moment von Interesse sind.

Nach Setzen des Filters von Odyssey (Quelle) nach Lannet1 (Ziel) wurden nur noch Pakete gemessen, die von Odyssey nach Lannet1 gesendet wurden.

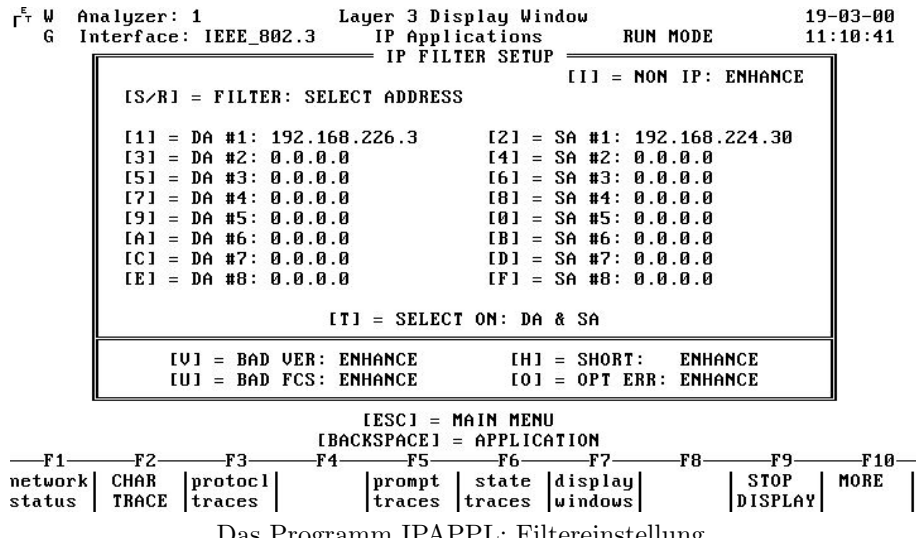

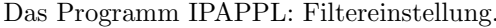

| r <sup>⊧</sup> W | Analyzer: 1 |                                          |                      |    | IP Summary      |                                  |                 |                                 | 19-03-00 |     |
|------------------|-------------|------------------------------------------|----------------------|----|-----------------|----------------------------------|-----------------|---------------------------------|----------|-----|
| G                |             | Interface: IEEE 802.3                    |                      |    | IP Applications |                                  | <b>RUN MODE</b> |                                 | 11:11:23 |     |
| Frame #          | PrSize      |                                          | Mf Foff Ttl          |    | Protocol        | Source Address                   |                 | Dest Address                    |          |     |
| 2123             | Й           | 60<br>ø                                  | ø                    | 31 |                 | ICMP:ECHO.REQ [192.168.224.30 ]  |                 | [192.168.226.3]                 |          | -1  |
| 2125             | Й           | 60<br>Й                                  | Й                    | 31 |                 | ICMP: ECHO.REQ [192.168.224.30 ] |                 | [192.168.226.3]                 |          | -1  |
| 2130             |             | $NON-IP$ :                               | Protocol is Loopback |    |                 |                                  |                 |                                 |          |     |
| 2147             |             | $NON-IP$ :                               | Protocol is Loopback |    |                 |                                  |                 |                                 |          |     |
| 2161             |             | $NON-IP$ :                               | Protocol is Loopback |    |                 |                                  |                 |                                 |          |     |
| 2175             | $NON-IP$ :  |                                          | Protocol is Loopback |    |                 |                                  |                 |                                 |          |     |
| 2188             |             | $NON-IP$ :                               | Protocol is Loopback |    |                 |                                  |                 |                                 |          |     |
| 2194             | Й           | 60<br>ø                                  | ø                    | 31 |                 | ICMP:ECHO.REQ [192.168.224.30 ]  |                 | [192.168.226.3]                 |          | т   |
| 2197             | ø           | ø<br>60                                  | ø                    | 31 |                 | ICMP: ECHO.REQ [192.168.224.30   | - 1             | [192.168.226.3]                 |          | 1   |
| 2205             | ø           | ø<br>60                                  | ø                    | 31 |                 | ICMP: ECHO. REQ [192.168.224.30  | ា               | [192.168.226.3]                 |          | 1   |
| 2207             | ø           | ø<br>60                                  | ø                    | 31 |                 | ICMP: ECHO.REQ [192.168.224.30   | -1              | [192.168.226.3]                 |          | I   |
| 2209             | ø           | ø<br>60                                  | Й                    | 31 |                 | ICMP: ECHO.REQ [192.168.224.30   | - 1             | [192.168.226.3]                 |          | 1   |
| 2212             | ø           | ø<br>60                                  | Й                    | 31 |                 | ICMP: ECHO.REQ [192.168.224.30   |                 | [192.168.226.3                  |          | 1   |
| 2214             | Й           | Й<br>60                                  | Й                    | 31 |                 | ICMP: ECHO.REO [192.168.224.30]  |                 | [192.168.226.3]                 |          | 1   |
| 2216             |             | $NON-IP$ :                               | Protocol is Loopback |    |                 |                                  |                 |                                 |          |     |
| 2217             | Й           | 60<br>Й                                  | ø                    | 31 |                 | ICMP: ECHO.REQ [192.168.224.30 ] |                 | [192.168.226.3]                 |          | - 1 |
| 2236             |             | $NON-IP$ :                               | Protocol is Loopback |    |                 |                                  |                 |                                 |          |     |
| Select           |             | <resume display=""> when ready:</resume> |                      |    |                 |                                  |                 |                                 |          |     |
| -F 1 –           |             | -F2 –                                    | -F3-                 |    | -F5-            | F7.<br>-F6                       | -F8             | ዋ                               | F10-     |     |
|                  |             |                                          |                      |    |                 |                                  |                 | <b>RESUME</b><br><b>DISPLAY</b> |          |     |

Das Programm IPAPPL: Der IP-Trace mit Filter.

# 8 Frage 8 und 9

File: Analyzr1.RAM<br>Anlyzr 1: IEEE\_802.3 r<sup>E</sup> W Frame Detail EXAM MODE 19-03-00 G IP Applications  $11:24:01$ PPITCATIONS<br>FRAME N E W Frame 11:20:43.02448 MAC: MAC: MAC: DESCRIPTION **HEX BINARY** нех вімня?<br>00-80-48-ЕЕ-0В-С7<br>00 0000 0000 MAC: MAC: MAC:  $\theta$ 00-00-0C-06-1F-1B MAC: MAC MAC: 0000 0000 MAC: Physical Address .................. MAC: MAC: Frame Check Sequence is Good MAC: MAC: ----- INTERNET PROTOCOL HEADER -----IP:  $\mathbf{IP}$ **DESCRIPTION HEX BINARY** IP:  $IP:$ Usion<br>
Header Length (Octets)<br>
Type of Service<br>
Precedence<br>
Precedence  $4d$  $IP:$ 20 d 0000 0000  $IP:$ Precedence<br>
Recedence<br>
Routine(Normal)  $000$ IP:  $IP:$ Normal Delay<br>
Normal Throughput<br>
Normal Throughput<br>
Normal Reliability<br>
......................  $IP:$ Ø  $\theta$ IP: IP: ø  $IP:$ 70 d IP: 53791 d  $IP:$  $IP:$ 0000 0000 0000 0000  $IP:$  $\mathbf{a}$  $\overline{IP}$ ø 0 0000 0000 0000  $\mathbf{IP}$ Time to Live (Hop Count) ............... IF  $IP:$ 31 d  $IP:$ Protocol ............................... 11  $17d$  $IP:$ **UDP**  $IP:$ Header Checksum (Good) ................ 8623  $IP:$ IP:  $IP:$ Destination Address ................... C0A8E20A  $IP:$ [192.168.226.10] IP: Options (Not Present)  $IP:$  $UDP:$ ------ USER DATAGRAM PROTOCOL HEADER ---UDP: DESCRIPTION **DECIMAL** UDP: **HEX** UDP: 162 UDP: Destination Port<br>
SNMP<br>
SNMP 161  $UDP:$ UDP: UDP: Length Field .......................... 0032 50 UDP: Checksum .............................. D6F2  $IDP:$ SNMP ----- SIMPLE NETWORK MANAGEMENT PROTOCOL HEADER ------SNMP: SNMP: Version ............................... 0 d SNMP: SNMP: SNMP: SNMP: Error Status............................ noError SNMP: SNMP: SNMP: Object Syntax.......................... NULL SNMP:

Das Programm IPAPPL: Analyse eines SNMP-Frames.

Die Oberste Protokollschicht ist SNMP.

Die Unterschiede zwischen einem Telnet-Frame und einem SNMP-Frame sind

in den Schichten 4 bis 7. Die unteren Schichten (1 bis 3) sind gleich. Erst bei Schicht 4 unterscheiden sich die beiden Protokolle. Das Telnet-Protokoll ist verbindungsorientiert (TCP), das SNMP-Protokoll dagegen verbindungslos (UDP).

# 9 Frage 10

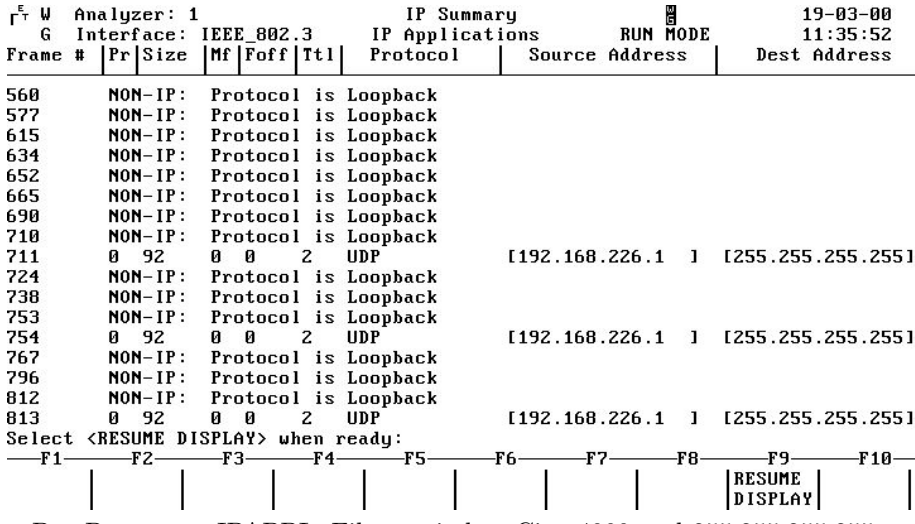

Das Programm IPAPPL: Filter zwischen Cisco4000 und 255.255.255.255 .

Im Run-Modus sind nur einige Loopbacks sowie wenige UDP-Protokolle zu sehen.

Die Zieladresse 255.255.255.255 ist die Adresse, die für Broadcast-Messages reserviert ist.

 $I^{\epsilon}$ , W. File: Analyzr1.80M<br>6. Anlyzr 1: IEEE\_002.3 Franc Dotail 19 03 00  $E$ **xan** Mode  $11:17:22$ **Frame MAC**  $HAC:$  $MOC$ : **DESCRIPTION HEX BIBORY** Destination Address (DA) .............. FF-FF-FF-FF-FF-FF MAC: MAC: Bruadcast Address Source Address (SA)<br>
Manufacturer Ndaress : Cisco<br>
Manufacturer Ndaress : Cisco<br>
Address NYTE A<br>
Address NYTE A MAC:  $nnc:$ **ПАПА ПЛАП** MAC: Physical Address .................. **MAC**  $\overline{a}$ MAC:  $nnc:$ Frame Check Sequence is Good Her. **MAC** ------ INTERNET PROTOCOL HEADER ------ $IP:$  $P$  $IP$ **DESCRIPTION HEX BINORY** Mexical<br>
Meader Length (Octets)<br>
Header Length (Octets)<br>
Type of Service<br>
Frecedence<br>
Routing(Mormal)  $\overline{P}$  $4<sub>d</sub>$ **TP**  $20A$ 0000 0000  $IP$ U. **NAR**  $\overline{P}$ **IP** Я.  $\overline{IP}$  $\mathbf{a}$ LP. ์ห  $22 - 3$ IP:  $\overline{IP}$  $\mathbf{I} \mathbf{P}$ Original Datagram 1D ................ 6000  $\frac{1}{1}$ няла пния плия плия  $\mathfrak{a}$  $\mathbf{I}$  $\mathbf{0}$  $IP$ 0 0000 0000 0000 TP.  $Z = d$  $\mathbf{r}$  $17d$ īР. **HDP** Header Checksum (Good) ................. 15E8 **IP**  $IP$ U. **Destination Address**<br>1255.255.255.2551 IP:  $IP$  $\mathbf{I}$ Options (Not Present)  $\overline{IP}$ ------ HSER DATAGRAM PROTOCOL HEADER -line: **UDP UDP** DESCRIPTION **HEX** DEC IMAL Source Port<br>
INET Houting Information Prtcl IGP<br>
INET-Routing Information Prtcl IGP<br>
INET-Routing Information Prtcl IGP<br>
1940 HDP: 520 HDP:  $\overline{IDP}$ 528 **UDP** 72 **HDP** UDP: UDP: ------ RIP HEADER ------RIP **RIP**  $RIP$ : DESCRIPTION **DECIMAL** DESCRIPTION<br>
Command<br>
RP: Response<br>
Werslon<br>
Rescrued<br>
Madress/metric tupple nunber<br>
Address Fanily D<br>
Reserved<br>
Reserved<br>
Frances Fanily D<br>
TP Address<br>
TP Address<br>
TP Address<br>
TP Address<br>
TP Address<br>
TP Address<br>
TP Addre **HEX**  $RIP$ : RIP:  $RIP:$  $\mathbf{1}$  $HIP$ RIP: RIP  $\overline{z}$  $RIP$  $HIP$ : RIP:  $RIP$ :  $RIP$ Reserved ............................. **AUNANNAI**<br>A**UNAN**NAI **BIP:**  $\overline{1}$  $RIP$  $2 d$  $RIP$ <br> $RIP$ : z **RIP**  $\mathbf{R}$  IP:  $[192.168.224.8]$  $HIP$ : RIP: RIP  $\mathbf{1}$ Address/metric tupple number<br>
nddress/metric tupple number<br>
nddress Fanily 10<br>
Reserved RIP:  $A$  $HIP$ : **NAAS** Ż **RIP AAAA RIP** RIP: **HIP** RIP: **RIP**  $\mathbf{1}$ RIP

Das Programm IPAPPL: Analyse einer Broadcast-Messages.

Die unteren Schichten (1 bis 3) stimmen mit den anderen beiden Protokollen uberein. Die Schicht 4 weicht vom Telnet-Protokoll ab, da das gemessene Frame ¨ auch ein auf ein UDP-Protokoll aufsetzt. Statt dem SNMP-Protokoll wird hier in der Schicht 5 das RIP-Protokoll verwendet. RIP bedeutet Routing Information Protocol ist für den Austausch von Routing Informationen zwischen einzelnen  ${\rm Router}$  zuständig.

### 10 Frage 11

File: Analyzr1.RAM<br>Anlyzr 1: IEEE\_802.3  $r^{\epsilon}$  W Frame Detail EXAM MODE 19-03-00 G IP Applications  $11:50:14$ 11:48:26.41513 MAC: MAC: DESCRIPTION HEX **BINARY** Destination Address (DA) ................ 00-00-00<br>Manufacturer Address : Cisco ........ 00-00-00<br>Address BYTE 0 ........................... 00 00-00-0C-06-1F-1B MAC: MAC: MAC: 0000 0000 Physical Address .................. MAC: MAC MAC: 0000 0000 MAC: Physical Address .................. MAC: MAC: Frame Check Sequence is Good MAC: MAC: ----- INTERNET PROTOCOL HEADER -----IP:  $\mathbf{IP}$ : **DESCRIPTION HEX BINARY** IP: meson<br>
Uersion<br>
Header Length (Octets)<br>
Hype of Service<br>
Precedence<br>
Precedence<br>
Construction<br>
Type of Service<br>
Precedence<br>
Construction<br>
Construction<br>
Dependence<br>
Construction<br>
Construction<br>
Dependence<br>
Construction<br>
Cons  $IP:$  $4d$  $IP:$  $20d$ 0000 0000 IP: IP: 000  $IP:$ Routine(Normal) Noutine<br>
Normal Delay<br>
Normal Reliability<br>
Normal Reliability<br>
Total Length<br>
Total Length<br>
Tragment Fields<br>
Original Datagram ID<br>
Original Datagram ID<br>
The Construction of the Second Capes<br>
Tragment Cicles<br>
Original Datagr IP: Ø  $\theta$  $IP:$  $IP:$  $\theta$  $IP:$  $42d$  $IP:$ 45060 d  $IP:$ 0100 0000 0000 0000  $IP:$ 4000 IP:  $\mathbf{1}$ ø  $IP:$  $IP:$ 0 0000 0000 0000  $128A$ IP: IP: 6 d  $_{\rm IP}$ **TCP** Header Checksum (Good) ................. D767 IP:  $\overline{IP}$ Source Address<br>
192.168.226.50 ]  $IP:$  $IP:$ IP: Options (Not Present) IP: IP: ----- TRANSPORT CONTROL PROTOCOL HEADER -----TCP TCP: TCP: **DESCRIPTION HEX BINARY** TCP: Source Port **0412** 1042 d Destination Port ............................ TCP: 0017  $23d$ TCP: Telnet Sequence Number ........................... 00<br>Acknowledgement Number ................... 20<br>Data Offset .............................. 14 TCP: **AAAA9DAB** TCP: **ZABBBA6B**  $TCP$ : 20 d TCP: 0001 1000 TCP:<br>TCP:  $\mathbf{a}$  $\mathbf{1}$ TCP:  $\mathbf 1$ TCP:  $\mathbf{p}$  $\overline{a}$ TCP: TCP:  $\mathbf{0}$ TCP: 8550 d TCP:  $TCP:$ 0 d TCP: ------ TELNET PROTOCOL DECODE TELNET: <u>materials</u> TELNET: TELNET: DESCRIPTION **HEX DECIMAL** TELNET: User[1] --> Server<br>TELNET: Telnet Data: TELNET:  $0D$   $0A$  $\frac{c_{\mu\nu}}{R}$ TELNET:

Das Programm IPAPPL: Analyse eines Telnet-Protokolls.

Das aufgenommene Telnet-Protokoll ist von der Syntax her identisch mit dem Telnet-Protokoll in Abbildung 4 der Aufgabenstellung. Unterschiede zu den anderen aufgenommen Protokollen entnehmen Sie den Antworten zu Frage 8 bis 10.

- Schicht 1 und 2: Hardwareverbindung
- Schicht 3: IP, ARP
- Schicht 4: UDP, TCP, ICMP
- Schicht 5 bis 7: FTP, Telnet, SNMP

# 11 Frage 12

Der DA 31 meldet lautstark und mit blinkendem Schriftzug: Duplicate IP-Adress found. Die beim Programmstart erstellte Umsetzungstabelle für MACnach IP-Adressen weist eine Zuordnung einer sendenden IP-Adresse auf, die nicht mit der MAC-Adresse des Senders übereinstimmt.

# 12 Frage 13

Bei der Messung des kurzen Anschlußkabels resultierte eine Länge von 0 Metern. Dies läßt sich auf zu kurze Signallaufzeiten zurückführen. Die Messung des langen Kabels ergab eine Länge von 15 Metern. Dies dürfte hinreichend genau der Länge des Kabels entsprechen. Natürlich können auch hier laufzeitbedingte Fehler auftreten. Bei Messungen ohne Abschlußwiderstand ergab sich eine Länge von 0 Metern, die auf Reflektionen am T-Stück zurückzuführen sind.

# 13 Frage 14

Wir haben das Netz geflutet.

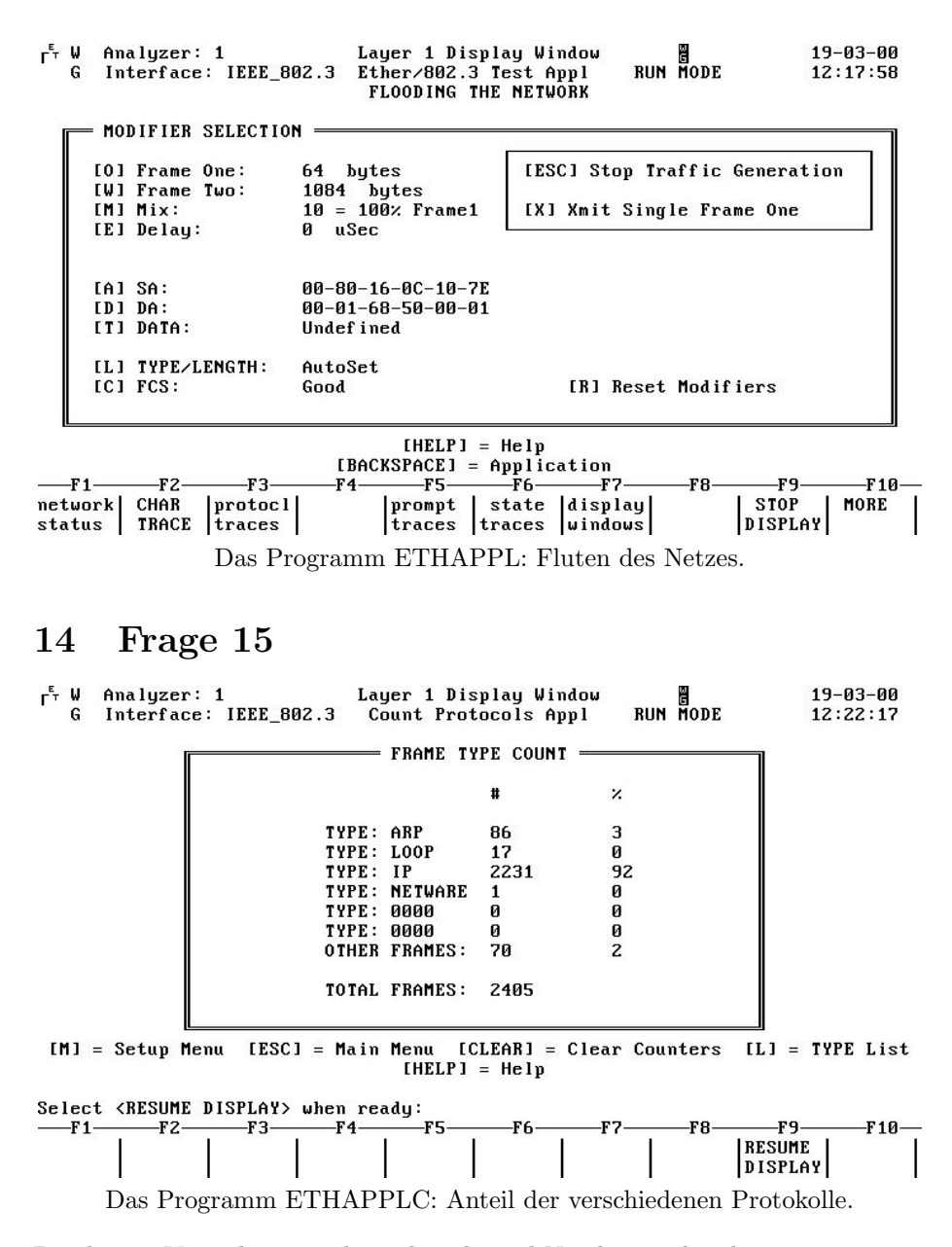

Bei diesem Versuch war nicht mehr sehr viel Netzlast vorhanden.

# 15 Frage 16

Bei der Messung mit Abschlußwiderstand ließen sich von uns keine Fehler messen. Nach entfernen des Abschlußwiderstandes ergaben sich wie erwartet Kollisionen.

# 16 Frage 17

 $\,$ Konnten wir nicht ausführen, da wir Aufgabe $4$  noch nicht bearbeitet haben.  $\,$